# **.NET Graphics Units and Transformations**

## **Windows Clipboard**

## **Device Independent Drawing and Changing Coordinate System**

•Want to have the output of our programs look the same on all output devices

–Printers and video devices use different units

•Also want to be able to use different

## coordinate systems

- –Different units (inches, centimeters, device units)
- –Change direction of coordinate axes
- –Rotate, translate, scale what is displayed

#### **Video and Printer Coordinates**

•Device coordinates: x-axis to the right, y -axis down •Video uses pixel units

–Resolution of most video display modes is about 100 dpi (dots per inch)

•For printer, dots per inch, but under the GDI+ … –Coordinates passed to its Graphics drawing functions are interpreted as 0.01 inch units, regardless of printer

•So for most applications we'll get about the same results when we use the same coordinates to draw on a video Graphics object and a printer Graphics object

#### **Manual Coordinate System Conversions**

• Use the  $DpiX$  and  $DpiY$  properties of the Graphics object to adjust coordinates passed to drawing functions

–Horizontal and vertical resolution of device in dots per inch •Example: want to use floating-point coordinates to draw in millimeter units

–A method to convert from millimeters to dots (pixels or printer dots):

PointF MMConv(Graphics g, PointF pointf)

}

 $\theta$  returns a Point $\overline{F}$  object which is the conversion of pointf parameter to dots {

pointf.X  $* = g$ .DpiX/25.4f; // divide by 25.4 mm/inch to convert to inches pointf.Y  $* = g \cdot \text{DpiY}/25.4f$ ; // and multiply by Dpi to convert to dots Return pointf;

## **Page Units & Page Scale**

•GDI+ has two properties that do unit conversions (scalings) for us, so we don't have to do them manually:

GraphicsUnit PageUnit // units used, an enumeration

Same as device (pixels or printer dots)

•Members<br>
–Display

–Pixel –Point units of 1/72 inch –Inch –Document units of 1/300 inch –Millimeter

float PageScale // how much to scale by

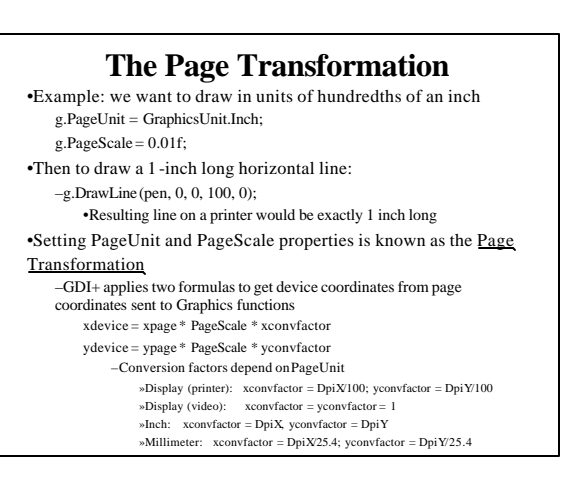

## **Ten-Centimeter-Ruler Example Program**

•Draws a ruler that's exactly 10 centimeters long with mm., half-cm. markings and numbers

•The Form's class is subclassed from our PrintableFormclass ("enhanced") so that we can override its DoPage() method to draw on either the window's client area or to the default printer (if user selects "Print" menu item)

–The "enhanced" PrintableForm class has a "Print Preview" menu item whose handler starts a PrintPreview dialog box to view a preview of the printer output

#### **Client Area Dimensions**

•ClientSize property always gives the dimensions of the client area in pixels

•After setting a new page transformation, you need the dimensions in the units being used to draw with

- –Use VisibleClipBounds property of the graphics object •For video display returns the dimensions of the client area in whatever page units you are using
	- •But for printer, VisibleClipBounds returns printable area in units of 1/100 inch
	- –So for printer you may need to convert the value returned by ClientSize to Page Units

### **Transforming between Page and Device Units**

g.TransformPoints(CoordinateSpace.Page, CoordinateSpace.Device, apt);

–To convert points from device units to page units –Converts an array of points, apt, from device to page coordinates

»apt is the original array of points »Result will be in apt

g.TransformPoints(CoordinateSpace.Device, CoordinateSpace.Page, apt);

–Converts an array of points, apt, from page units to device units. Result will be in apt

#### **World Coordinate Transformation**

•Page Transformation limitations:

- –Must have same units in horizontal and vertical directions (no non-isotropic scaling)
- –x-axis must point right and y-axis down
- –Origin must be at (0,0)
- –Cannot do rotations or translations
- •To overcome these and other limitations, use

#### a World Coordinate Transformation

–GDI+ uses 3 X 3 homogeneous transformation matrices to map world coordinates to device coordinates

#### **Graphics Class Methods that Implement the World Coordinate Transformation**

- •RotateTransform(angle)
	- –Clockwise is positive
- •ScaleTransform(sx, sy)
	- –sx, sy are horizontal and vertical scaling factors
- •TranslateTransform(tx, ty)
- –Shifts x and y coordinates along horizontal and vertical axes
- •See World-Transformation example program –Also uses "enhanced" PrintableForm class

# **The Windows Clipboard**

### **Transferring Data Between Applications with the Clipboard**

#### •The Windows Clipboard

- –A global memory block maintained by the Windows OS
- –Available since the earliest versions of Windows

–Provides a common mechanism for getting data from application to application

•Also be used for single-program cut/copy and paste –Many programs have "Cut", "Copy", "Paste" menu items

- •"Cut" or " Copy": transfers data to clipboard
- •"Paste": retrieves data from clipboard
- –Clipboard contents are available to any running app

#### **The Clipboard Class** •In System.Windows.Forms namespace •It's tiny, but powerful –No properties and just two static methods: 1. void SetDataObject(object obj) or void SetDataObject(object obj, bool bStayAfterAppExit) –Copies obj to the clipboard memory block –Object could be many data types: »String, Bitmap, etc. –Two successive calls replace first object with second –If 2nd argument is false, item on clipboard is gone after program terminates 2. IDataObject GetDataObject() –Returns an instance of a class that implements IDataObject "interface" »Interface: like a class; only contains method signatures, no bodies

**Using IDataObject**

IDataObject data = Clipboard.GetDataObject();

data.GetDataPresent(DataFormatsformat);

•Returns true if the object retrieved contains data of the specified data format

•Some DataFormats:

–Bitmap, Dib, Html, RTF, Serializable, StringFormat, Text, Tiff, WaveAudio, … lots more

#### –Some examples:

if (data.GetDataPresent(typeof(string))) {…}

if (data.GetDataPresent(DataFormats.Bitmap)) {…}

•After verifying that the desired data type is on the clipboard,

retrieve data with its GetData() method, e.g., string str = (string)data.GetData(typeof(string));

Bitmap b m = (Bitmap)data.GetData(DataFormats.Bitmap);

#### **Clipboard-Simple Example**

»If a class inherits from an interface it must implement all methods

•Form has a multi-line text box and a picture box

Closest thing  $C#$  has to multiple inherit

–PictureBox control class can display an image or bitmap •Set SizeMode property to " StretchImage"

–So any image displayed will be scaled to fill the picture box

•"Edit" menu item has "Copy" and "Paste" items –If user clicks "Copy", selected text in textbox is sent to the clipboard

–If user clicks "paste"

•Any text on the clipboard is displayed in the textbox

•Any image on the clipboard is displayed in the picture box